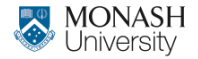

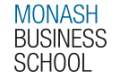

## **ETC4500/ETC5450 Advanced R programming**

### **Week 8: Quarto and targets – efficient reproducible workflows**

**[arp.numbat.space](https://arp.numbat.space)**

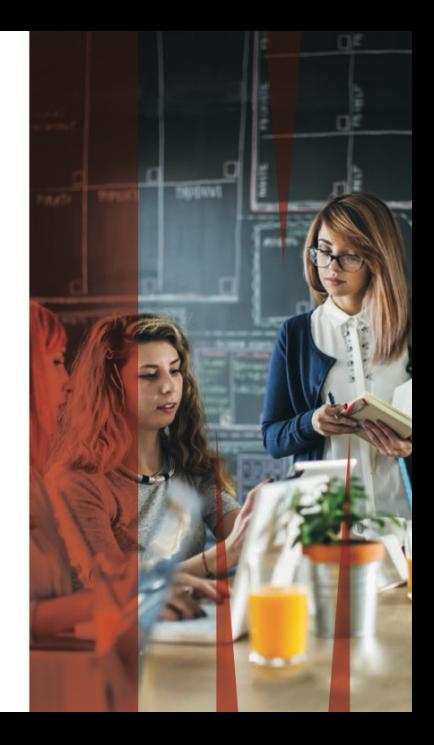

**Outline**

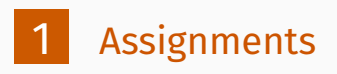

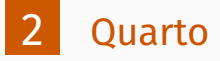

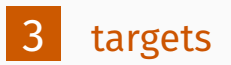

<span id="page-2-0"></span>**Outline**

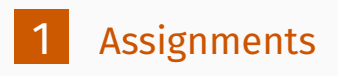

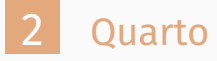

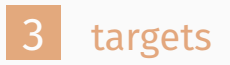

## **Assignments**

### ■ Assignment 2 feedback Assignment 3 due 10 May Assignment 4 due 24 May

<span id="page-4-0"></span>**Outline**

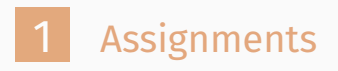

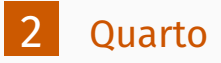

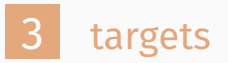

#### **Quarto**

- Generalization of Rmarkdown (not dependent on R)
- Supports R, Python, Javascript and Julia chunks by using either knitr, jupyter or ObservableJS engines.
- **More consistent yaml header and chunk options.**
- Many more output formats, and many more options for customizing format.
- **Heavier reliance on pandoc Lua filters**
- Uses pandoc templates for extensions

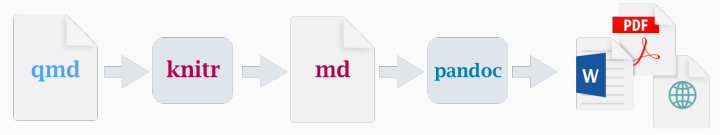

## **Choose your engine**

#### Specify the engine in the yaml header:

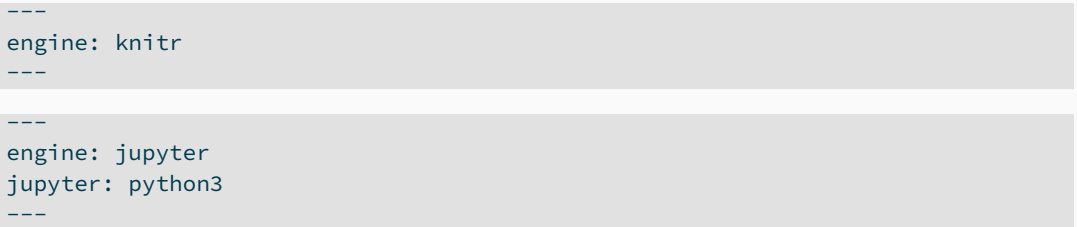

#### **Default:** If any {r} blocks found, use knitr engine; otherwise use jupyter (with kernel determined by first block).

### **Execute options**

#### execute option in yaml header can be used instead of a  $\mathcal{L}_{\mathcal{A}}$ setup chunk:

execute: cache: true echo: false warning: false

setup chunk still allowed.  $\mathbb{R}^n$ 

## Rmarkdown syntax recognized for R chunks.

#### More consistent chunk options use the hash-pipe #|

```
\cdots {r}
#| label: fig-chunklabel
#| fig-caption: My figure
#| fig-width: 6
#| fig-height: 4
ntcars |>
  ggplot(aes(x = mpg, y = wt)) +geom_point()
\sim \sim \sim
```
#### Reference the figure using @fig-chunklabel.

## **Chunk options**

- Quarto consistently uses hyphenated options (fig-width rather than fig.width)
- The Rmarkdown knitr options are recognized for backwards compatibility.
- Options that are  ${\sf R}$  expressions need to be prefaced by !expr

```
\cdots {r}
#| fig-cap: !expr paste("My figure", 1+1)
\sim \sim \sim
```
## **Extensions and templates**

- Quarto extensions modify and extend functionality.
- They are stored locally, in the \_extensions folder alongside the qmd document.
- See <https://quarto.org/docs/extensions/> for a list.
- Templates are extensions used to define new output formats.
- Journal templates at

<https://quarto.org/docs/extensions/listing-journals.html>

**Monash templates at** 

[https://robjhyndman.com/hyndsight/quarto\\_templates.html](https://robjhyndman.com/hyndsight/quarto_templates.html)

### **quarto on the command line**

- quarto render to render a quarto or Rmarkdown document.
- quarto preview to preview a quarto or Rmarkdown document.
- quarto add <gh-org>/<gh-repo> to add an extension from a github repository.
- quarto update <gh-org>/<gh-repo> to update an extension
- quarto remove <gh-org>/<gh-repo> to remove an extension
- quarto list extensions installed
- quarto use template <gh-org>/<gh-repo> to use existing repo as starter template.

#### From the CLI: quarto add numbats/monash-quarto-memo

From the CLI: quarto add numbats/monash-quarto-memo New folder/files added

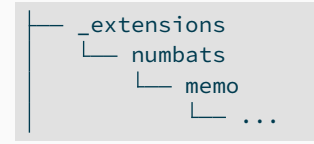

From the CLI: quarto add numbats/monash-quarto-memo New folder/files added

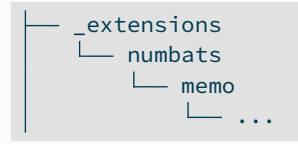

#### Update YAML

-- title: "My new file using the `memo-pdf` format" format: memo-pdf ---

### **Exercise**

- $\blacksquare$  Set up a new project.
- Create a quarto document using an html format.
- **Add a code chunk to generate a figure with a caption.**
- Reference the figure in the text using  $@fig$ -chunklabel.
- Add the monash memo extension and generate a pdf output.

<span id="page-16-0"></span>**Outline**

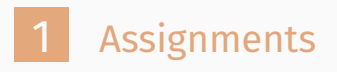

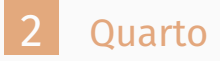

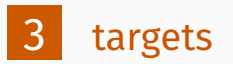

## **targets: reproducible computation at scale**

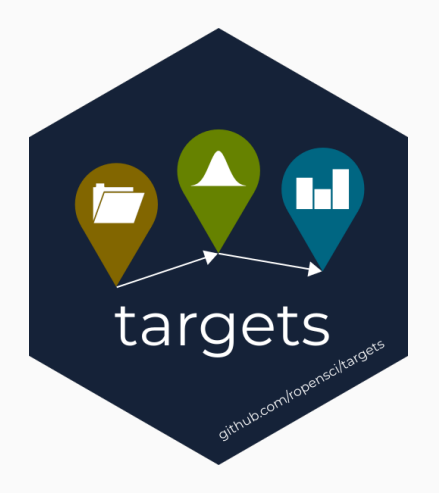

- Supports a clean, modular,
	- function-oriented programming style.
- Learns how your pipeline fits together.
- Runs only the necessary computation.
- Abstracts files as R objects.
- Similar to Makefiles, but with R functions.

<sup>16</sup> Some images from https://wlandau.github.io/targets-tutorial

### **Interconnected tasks**

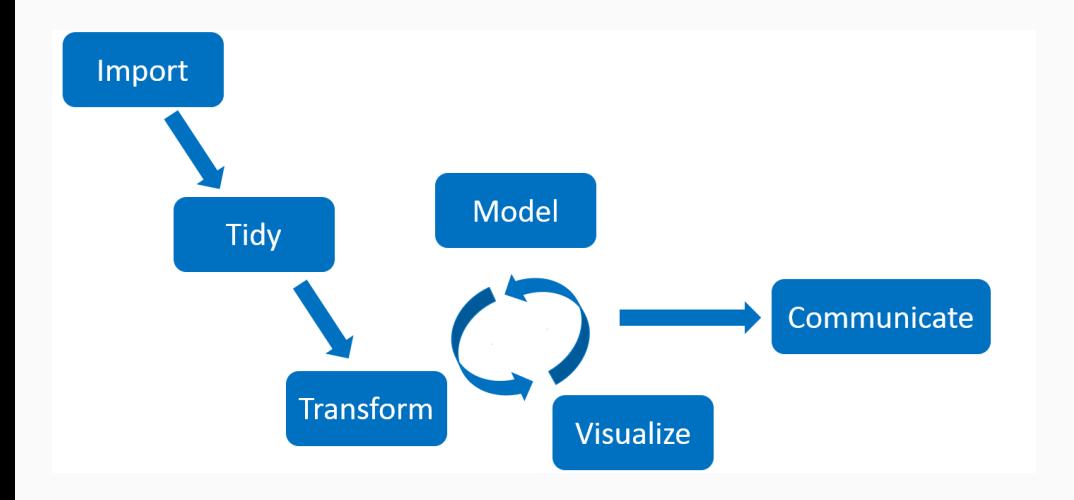

### **Interconnected tasks**

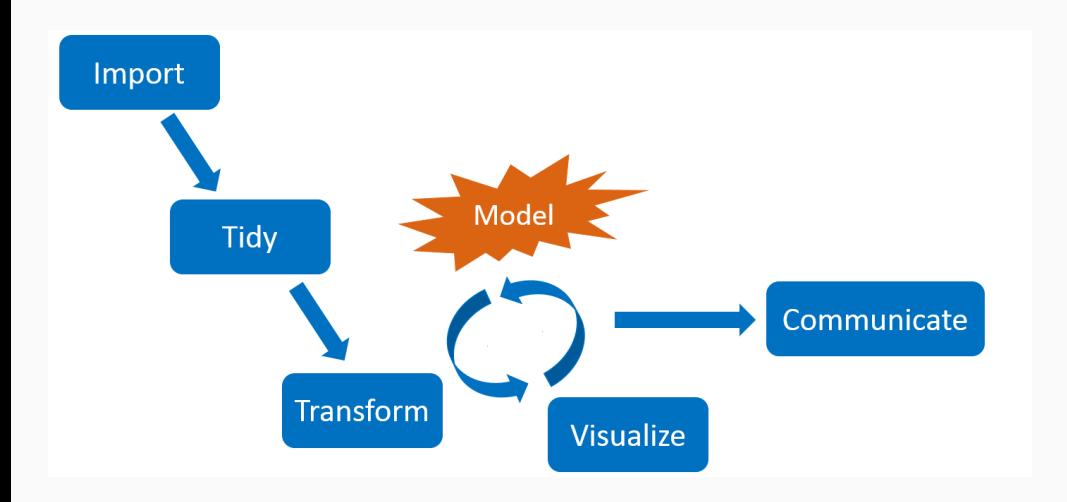

### **Interconnected tasks**

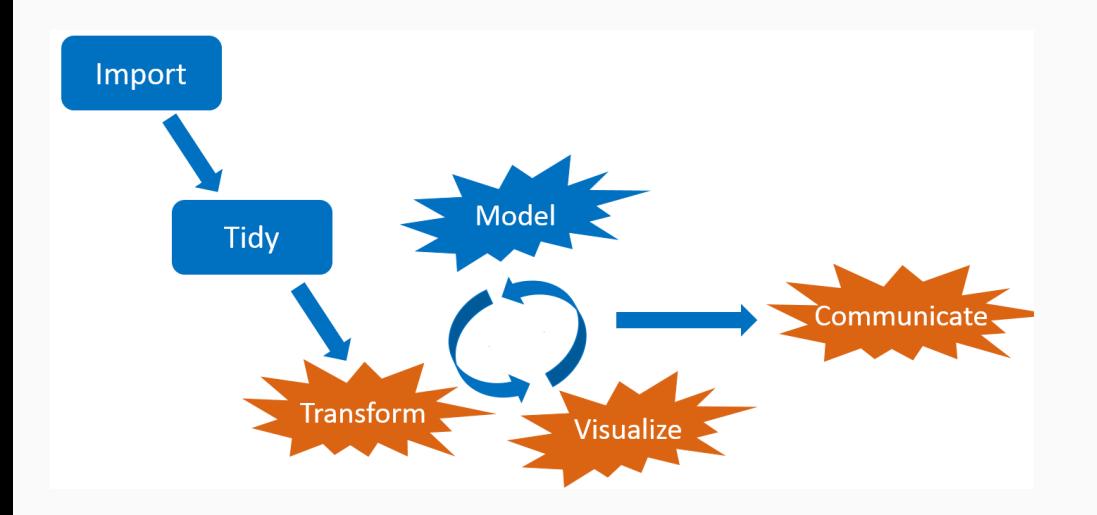

## **Dilemma: short runtimes or reproducible results?**

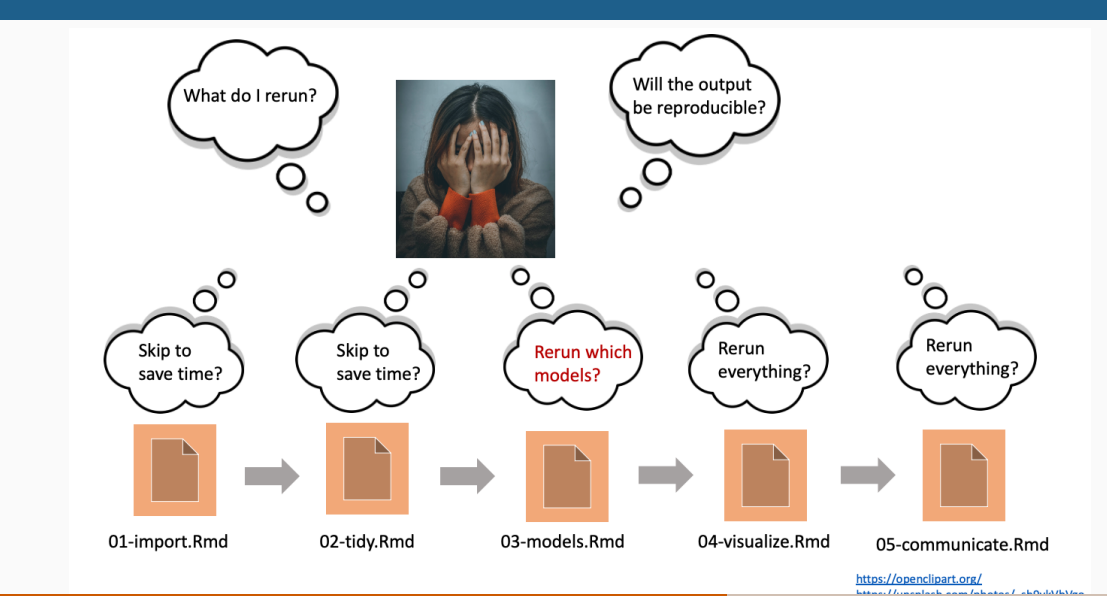

18

## **Let a pipeline tool do the work**

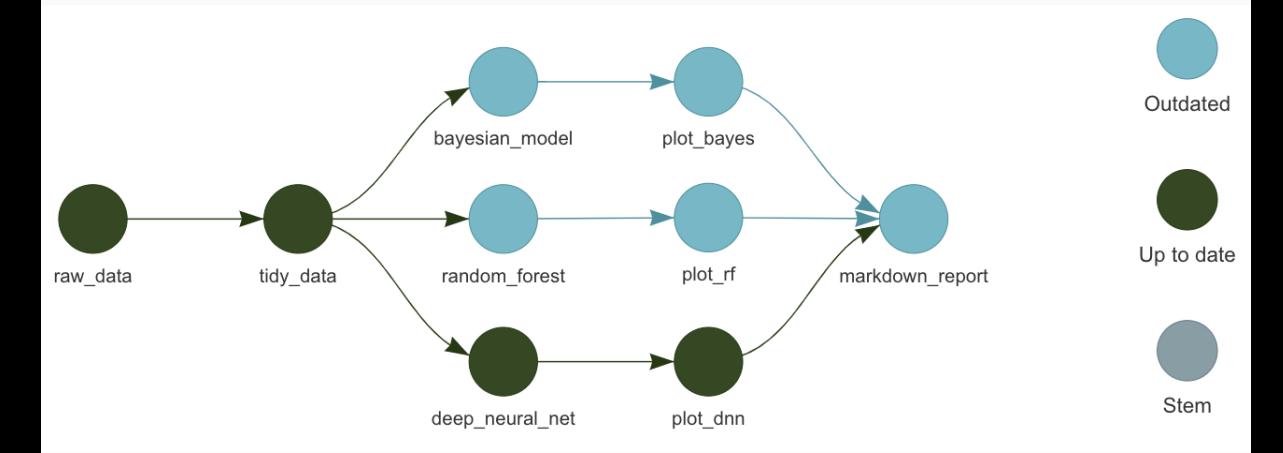

■ Save time while ensuring computational reproducibility. Automatically skip tasks that are already up to date.  $19$ 

## **Typical project structure**

```
_targets.R # Required top-level configuration file.
R/
L<sub>tunctions</sub>.R
data/
L my data.csv
```
#### **\_targets.R**

```
library(targets)
tar source() # source all files in R folder
tar option set(packages = c("tidyverse", "fable"))
list(
  tar_target(my_file, "data/my_data.csv", format = "file"),
  tar target(my data, read csv(my file)),
  tar_target(my_model, model_function(my_data))
)
```
## **Generate \_targets.R in working directory**

library(targets) tar\_script()

### **Useful targets commands**

- **tar\_make() to run the pipeline.**
- tar\_make(starts\_with("fig")) to run only targets starting with "fig".
- tar read(object) to read a target.
- $\blacksquare$  tar load(object) to load a target.
- $\blacksquare$  tar\_load\_everything() to load all targets.
- $\blacksquare$  tar manifest() to list all targets
- **t** tar visnetwork() to visualize the pipeline.
- $\blacksquare$  tar destroy() to remove all targets.
- $\blacksquare$  tar\_outdated() to list outdated targets.  $\blacksquare$

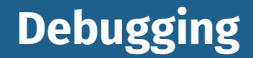

#### Errored targets to return NULL so pipeline continues.

tar option  $set(error = "null")$ 

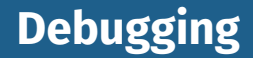

#### Errored targets to return NULL so pipeline continues.

tar option  $set(error = "null")$ 

#### See error messages for all targets.

tar\_meta(fields = error, complete\_only = TRUE)

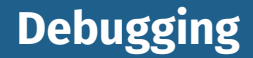

#### Errored targets to return NULL so pipeline continues.

tar option  $set(error = "null")$ 

#### See error messages for all targets.

tar\_meta(fields = error, complete\_only = TRUE)

#### See warning messages for all targets.

tar\_meta(fields = warnings, complete\_only = TRUE)

## **Debugging**

- **Try loading all available targets:** tar load everything(). Then run the command of the errored target in the console.
- **Pause the pipeline with browser()**
- Use the debug option: tar option set(debug = "target\_name")
- Save the workspaces:
	- $\triangleright$  tar\_option\_set(workspace\_on\_error = TRUE)
	- ▶ tar workspaces()
	- ▶ tar\_workspace(target\_name)

### **Random numbers**

■ Each target runs with its own seed based on its name and the global seed from  $tar\_option\_set(seed = ???)$ ■ So running only some targets, or running them in a different order, will not change the results.

### **Folder structure**

- .git/ .Rprofile .Renviron renv/ index.Rmd \_targets/ \_targets.R \_targets.yaml  $-R/$ functions\_data.R functions\_analysis.R functions\_visualization.R - data/
	- input\_data.csv

## **targets with quarto**

```
library(targets)
library(tarchetypes) 1
tar_source() # source all files in R folder
tar option set(packages = c("tidyverse", "fable"))list(
  tar_target(my_file, "data/my_data.csv", format = "file"),
  tar target(my data, read csv(my file)),
  tar_target(my_model, model_function(my_data))
  tar_quarto(report, "file.qmd", extra_files = "references.bib") 2
  )
```
**<sup>1</sup>** Load tarchetypes package for quarto support. **<sup>2</sup>** Add a quarto target.

### **Exercise**

■ Add a targets workflow to your quarto document.  $\blacksquare$  Create a visualization of the pipeline network using tar visnetwork().

# **Assignment 4**